# **GigaDevice Semiconductor Inc.**

# **GD32VW553 AT Command User Guide**

# **Application Notes AN151**

Revision 1.0

(Nov.2023)

<span id="page-1-0"></span>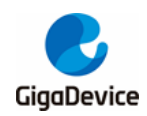

# **Table of Contents**

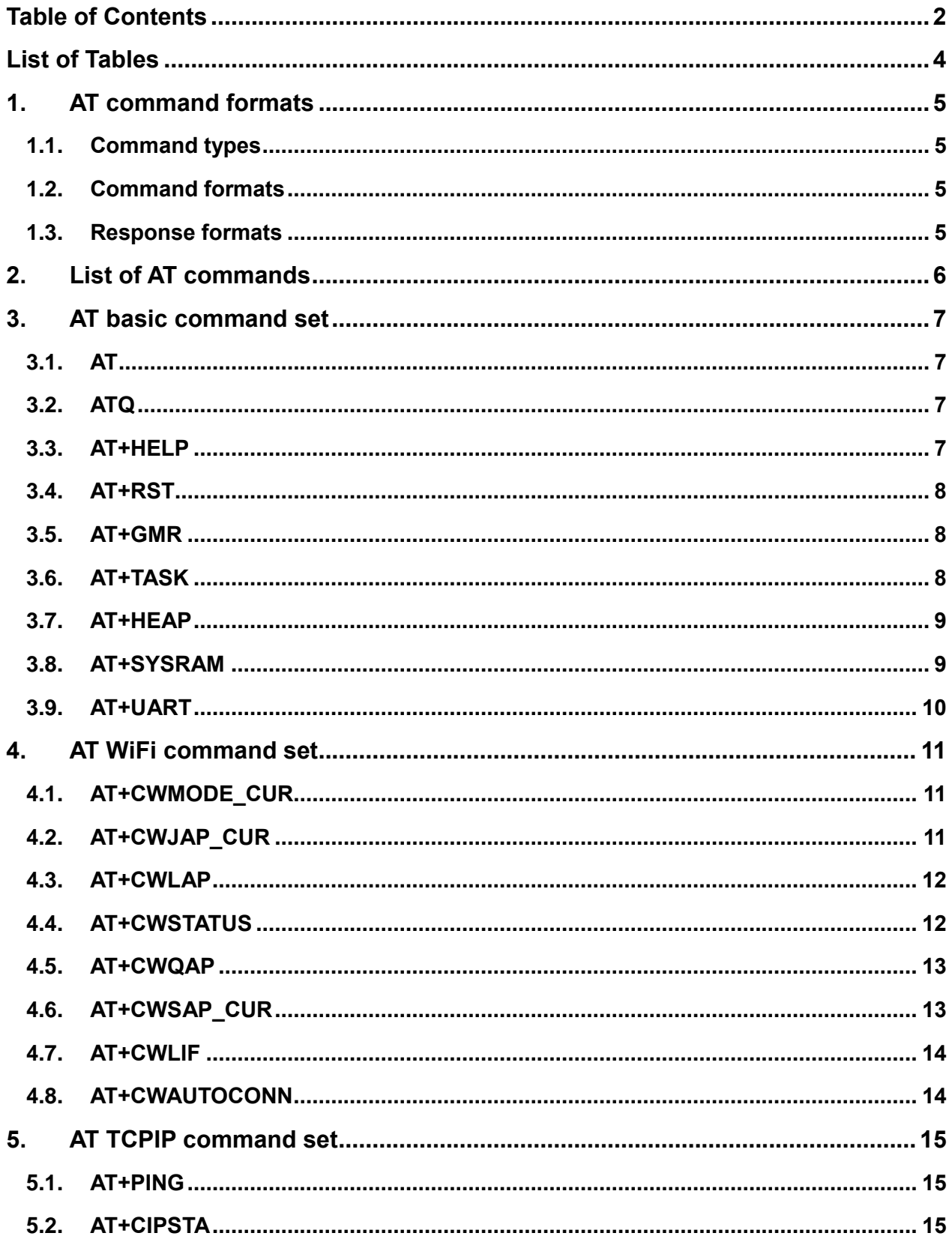

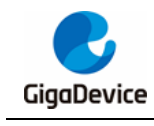

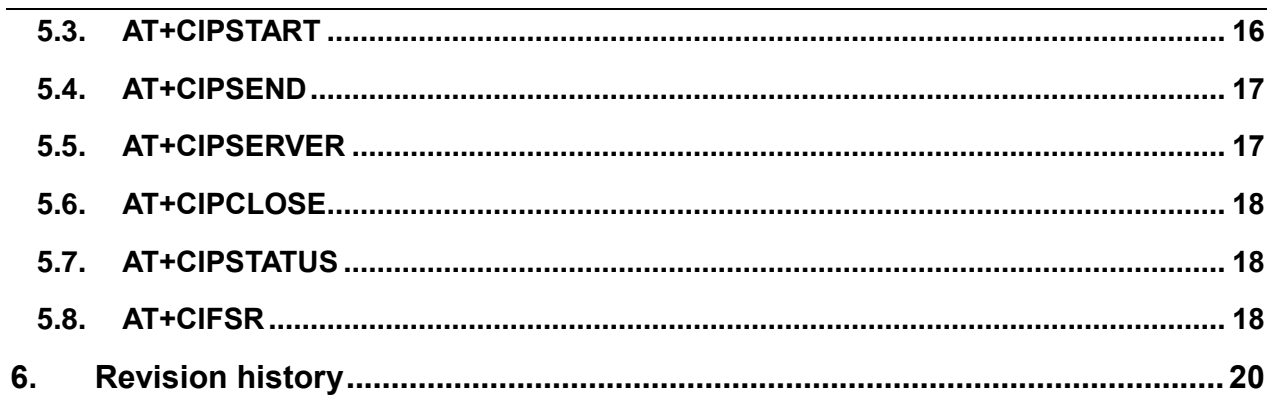

<span id="page-3-0"></span>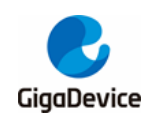

# **List of Tables**

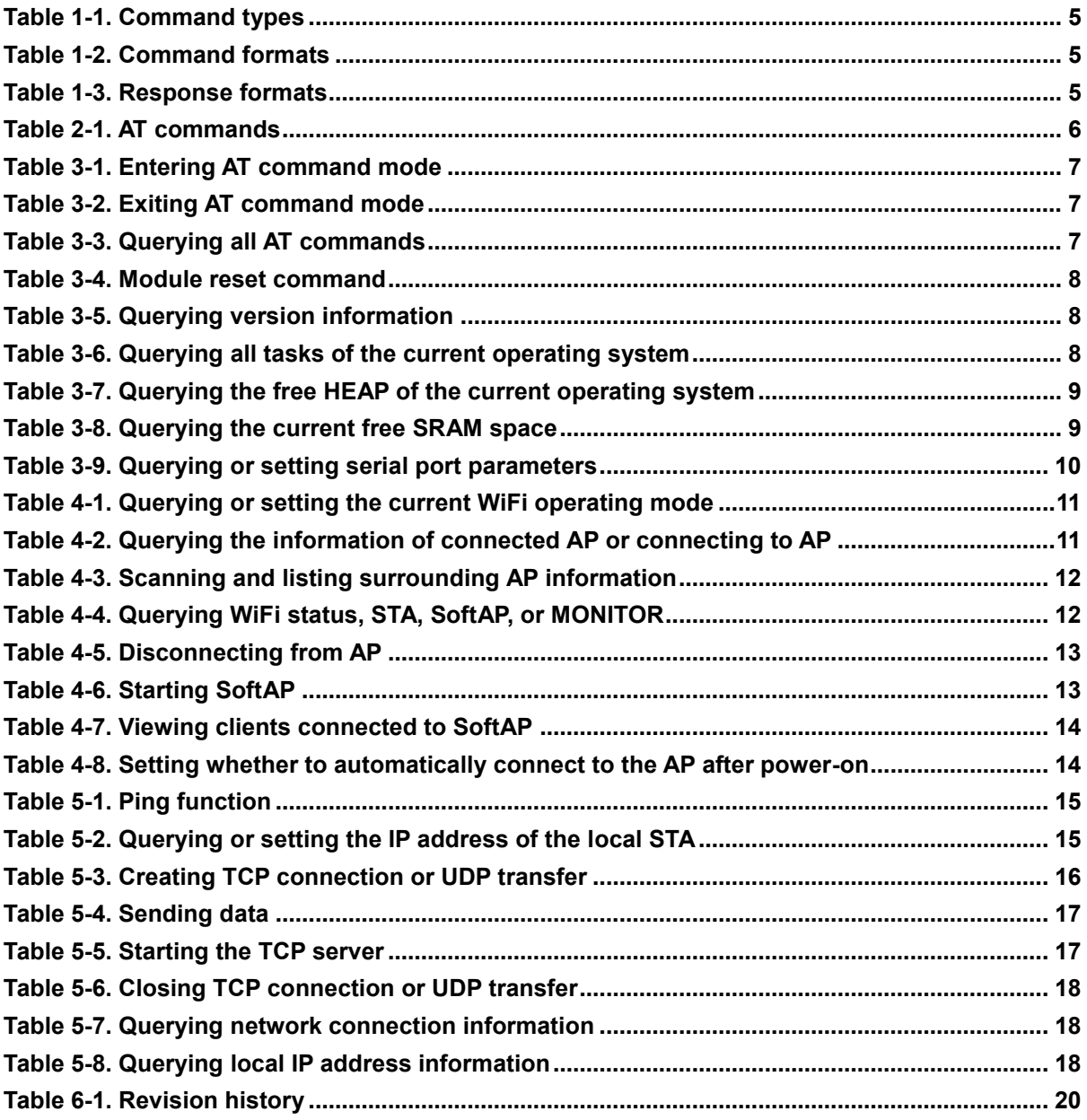

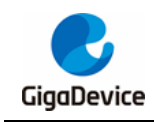

# <span id="page-4-0"></span>**1. AT command formats**

### <span id="page-4-4"></span><span id="page-4-1"></span>**1.1. Command types**

#### **Table 1-1. Command types**

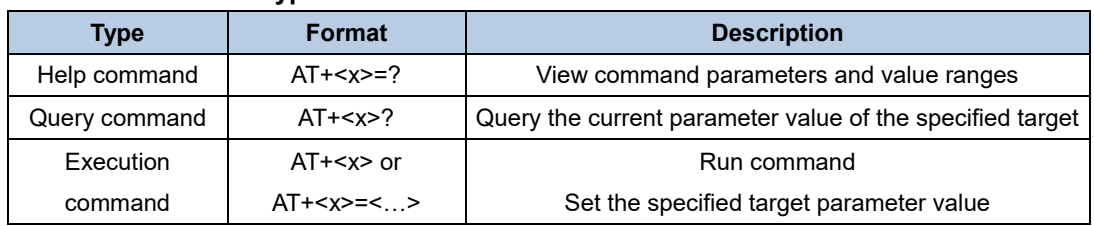

### <span id="page-4-5"></span><span id="page-4-2"></span>**1.2. Command formats**

#### **Table 1-2. Command formats**

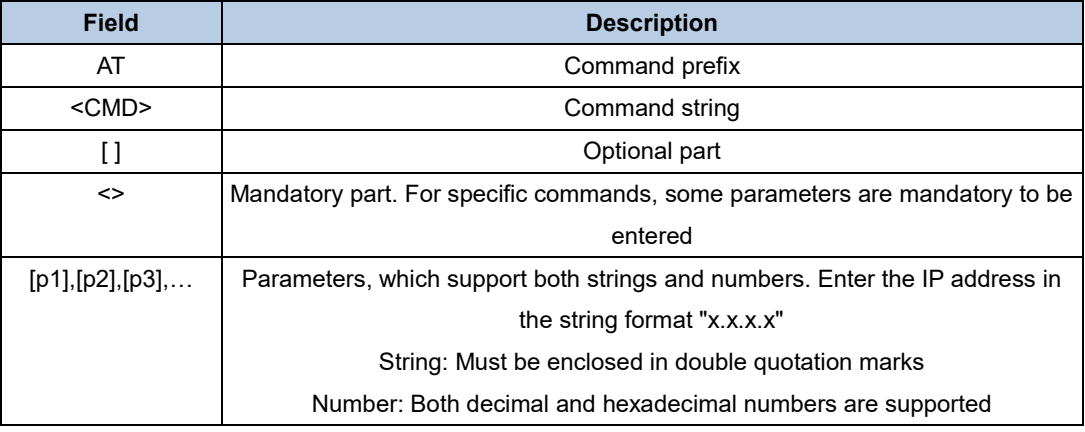

**Note:** AT [+<CMD>] [=] [p1],[p2],[p3],

### <span id="page-4-6"></span><span id="page-4-3"></span>**1.3. Response formats**

#### **Table 1-3. Response formats**

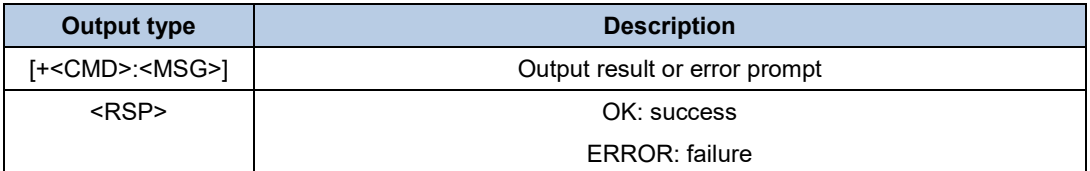

**Note:** The Chinese characters in the response format are only explanations of the command response and are not actually displayed.

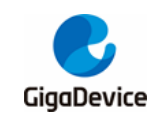

<span id="page-5-1"></span>

# <span id="page-5-0"></span>**2. List of AT commands**

#### **Table 2-1. AT commands**

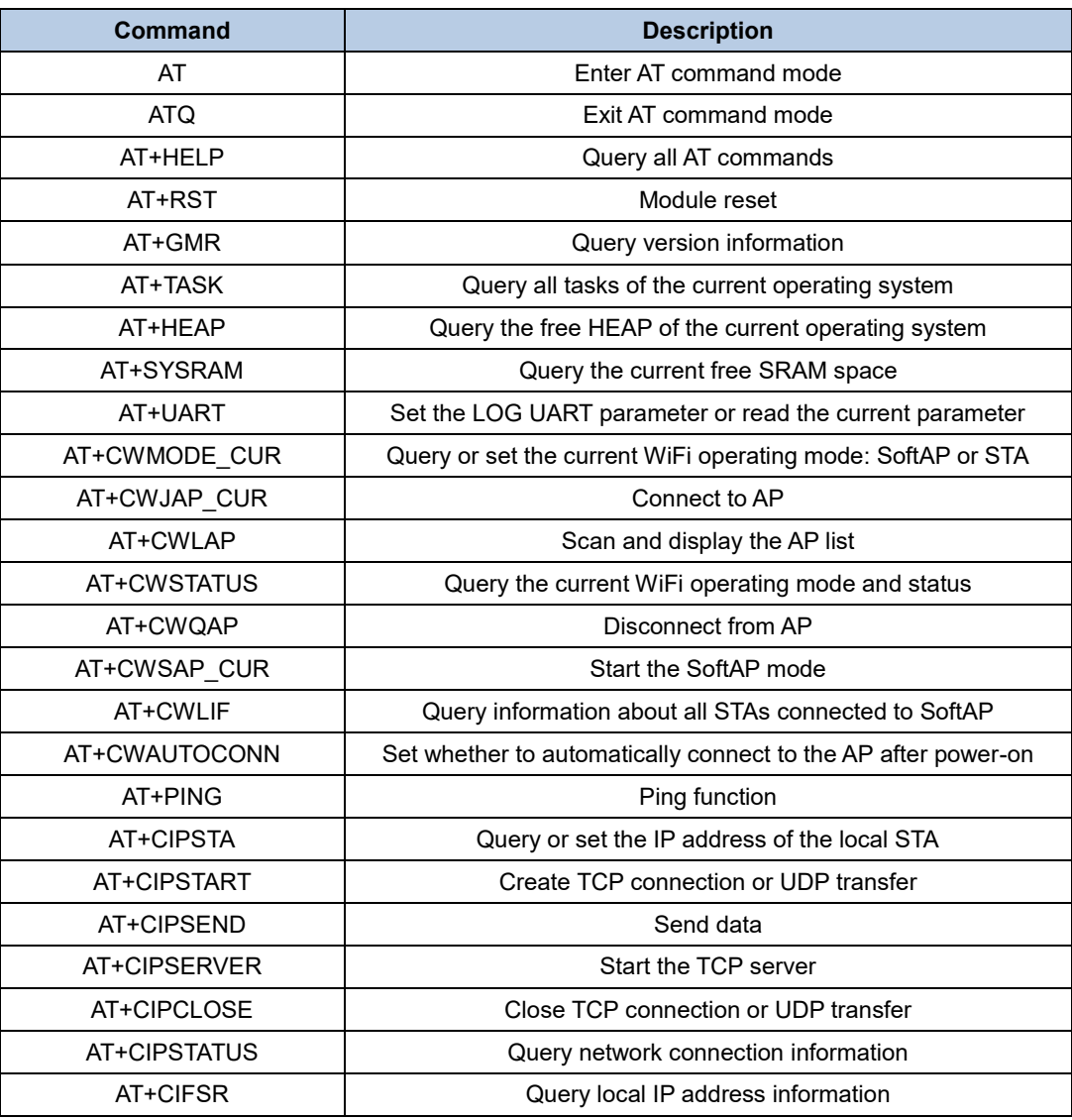

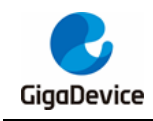

## <span id="page-6-0"></span>**3. AT basic command set**

### <span id="page-6-4"></span><span id="page-6-1"></span>**3.1. AT**

#### **Table 3-1. Entering AT command mode**

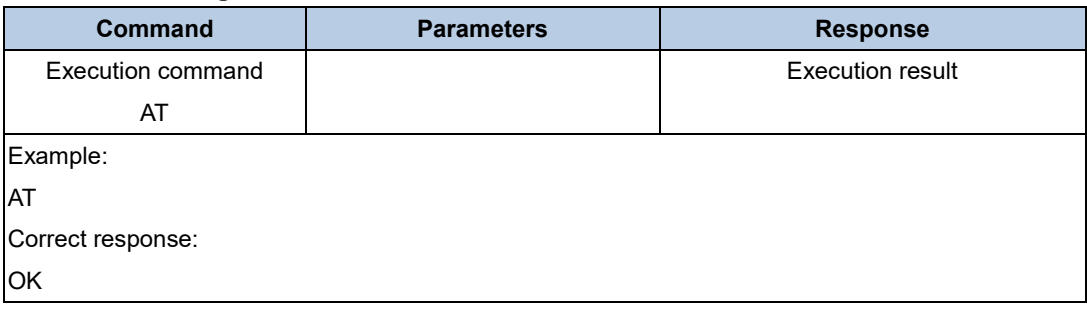

### <span id="page-6-5"></span><span id="page-6-2"></span>**3.2. ATQ**

#### **Table 3-2. Exiting AT command mode**

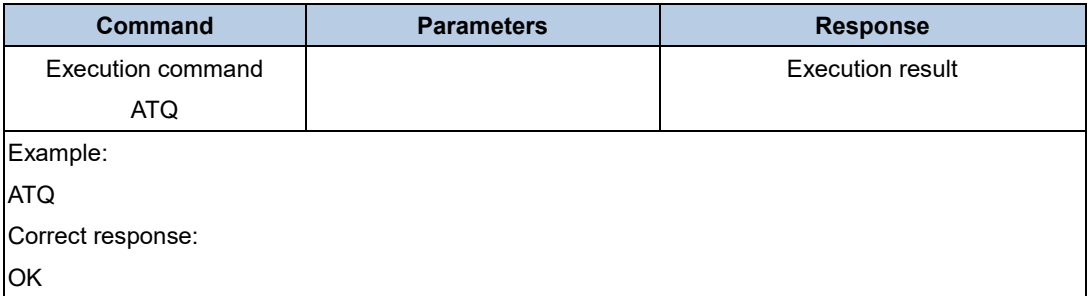

### <span id="page-6-6"></span><span id="page-6-3"></span>**3.3. AT+HELP**

#### **Table 3-3. Querying all AT commands**

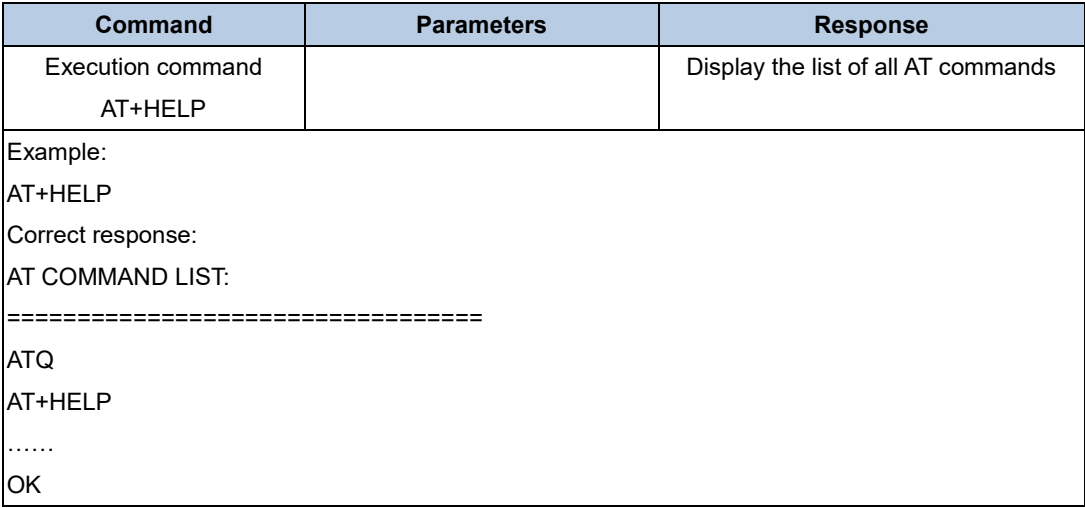

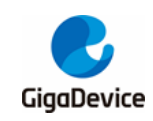

### <span id="page-7-3"></span><span id="page-7-0"></span>**3.4. AT+RST**

#### **Table 3-4. Module reset command**

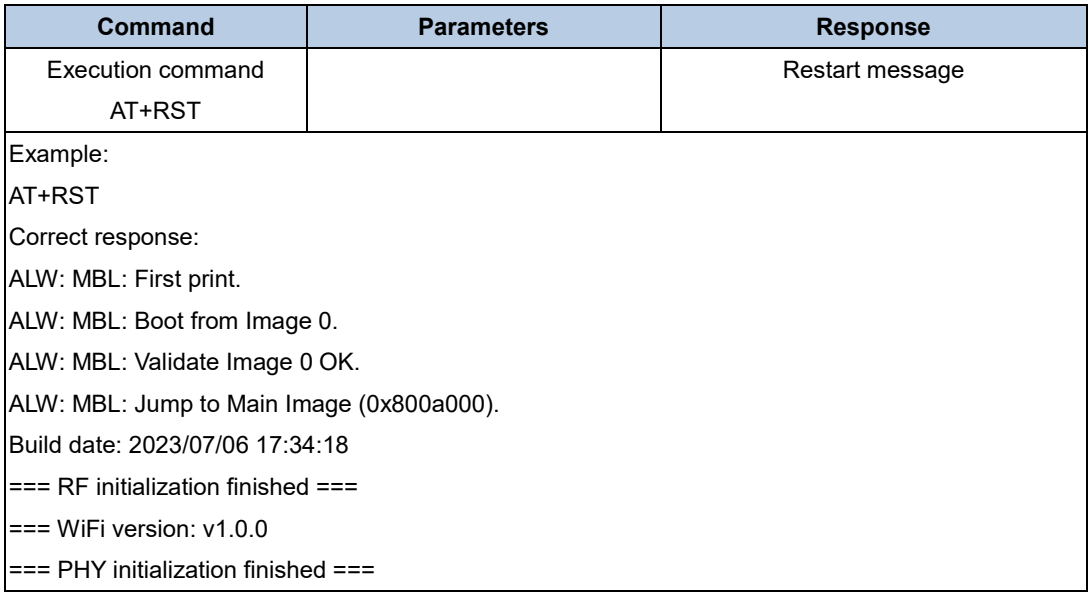

### <span id="page-7-4"></span><span id="page-7-1"></span>**3.5. AT+GMR**

#### **Table 3-5. Querying version information**

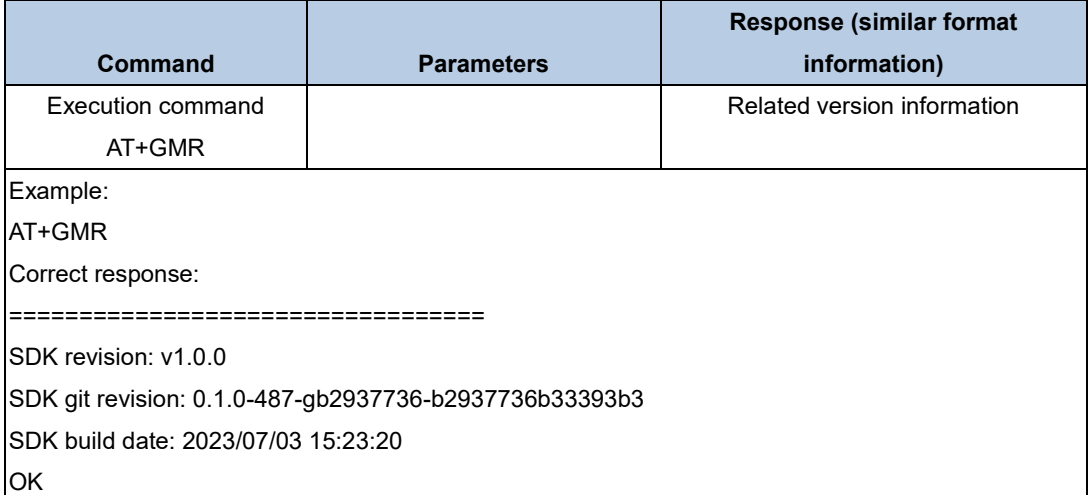

### <span id="page-7-5"></span><span id="page-7-2"></span>**3.6. AT+TASK**

#### **Table 3-6. Querying all tasks of the current operating system**

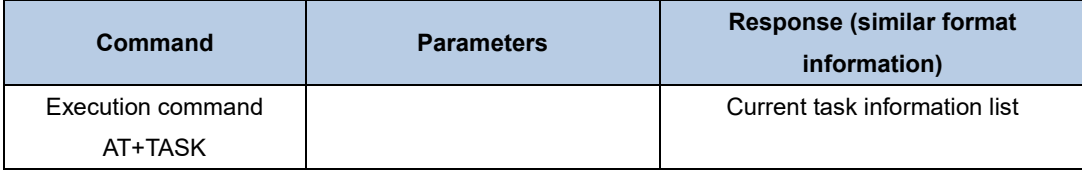

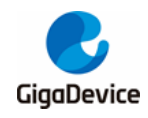

## AN151 GD32VW553 AT Command User Guide

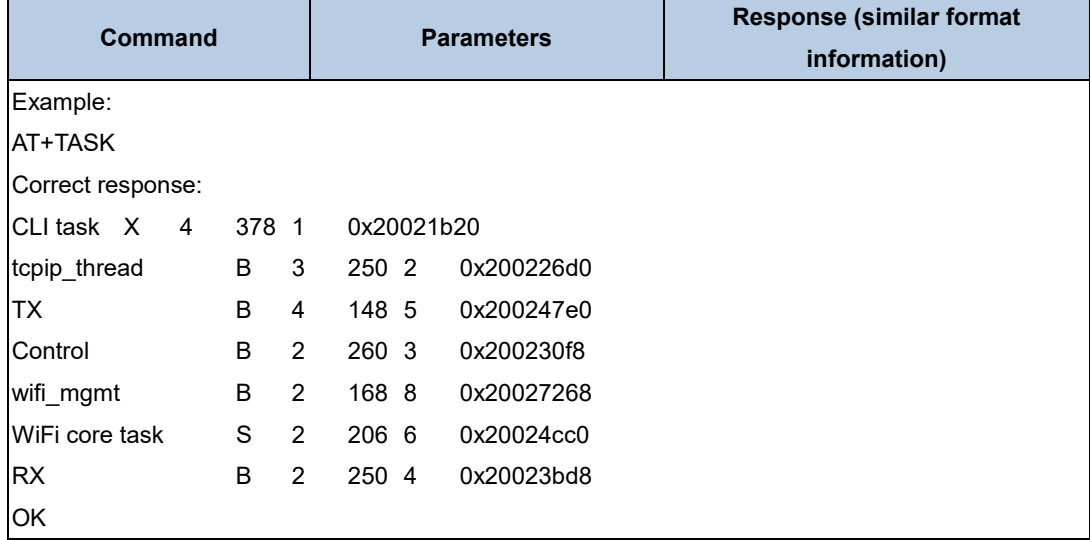

### <span id="page-8-2"></span><span id="page-8-0"></span>**3.7. AT+HEAP**

### **Table 3-7. Querying the free HEAP of the current operating system**

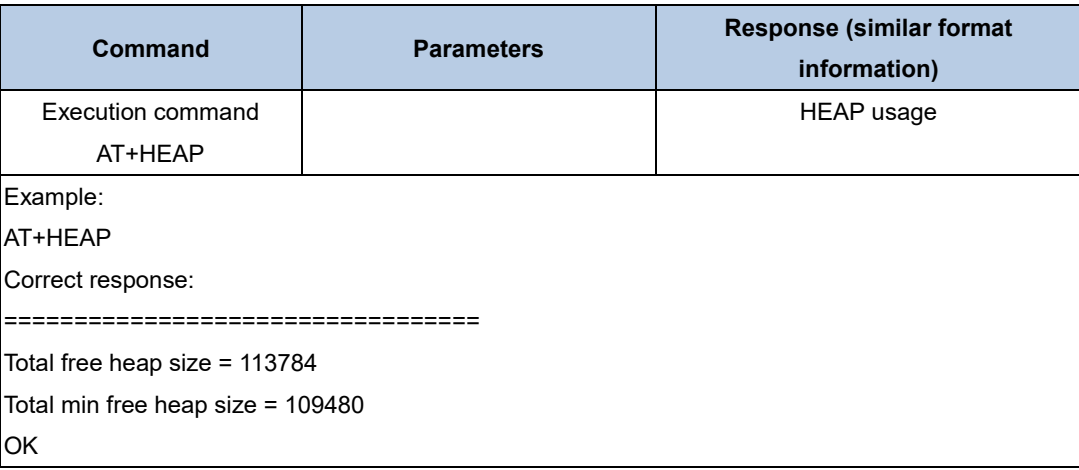

### <span id="page-8-3"></span><span id="page-8-1"></span>**3.8. AT+SYSRAM**

### **Table 3-8. Querying the current free SRAM space**

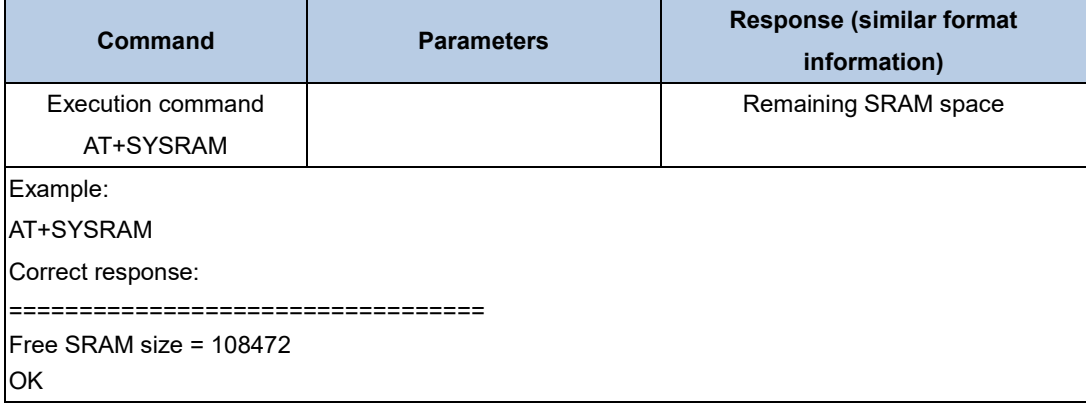

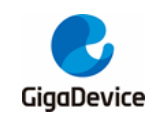

### <span id="page-9-1"></span><span id="page-9-0"></span>**3.9. AT+UART**

#### **Table 3-9. Querying or setting serial port parameters**

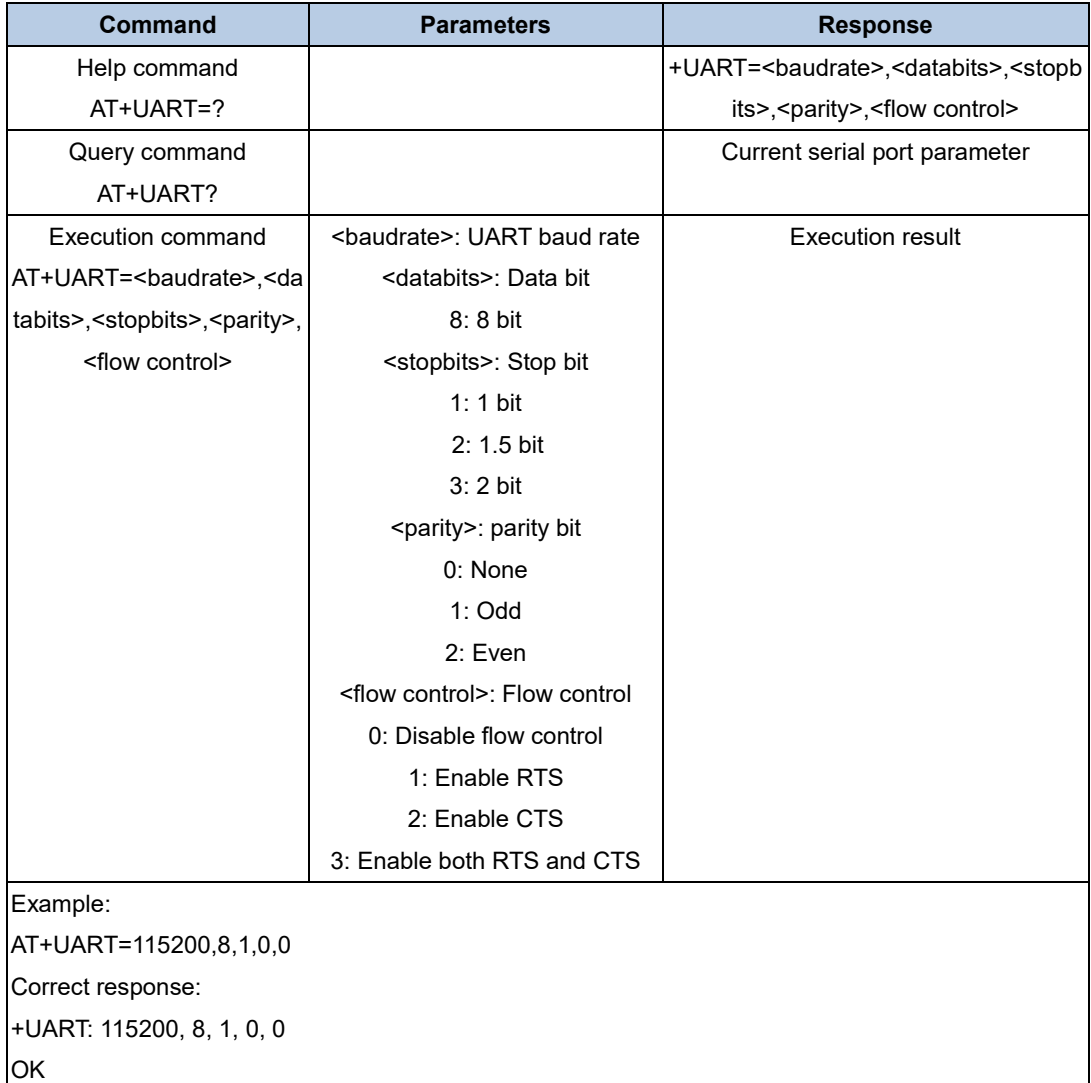

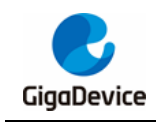

# <span id="page-10-0"></span>**4. AT WiFi command set**

### <span id="page-10-3"></span><span id="page-10-1"></span>**4.1. AT+CWMODE\_CUR**

#### **Table 4-1. Querying or setting the current WiFi operating mode**

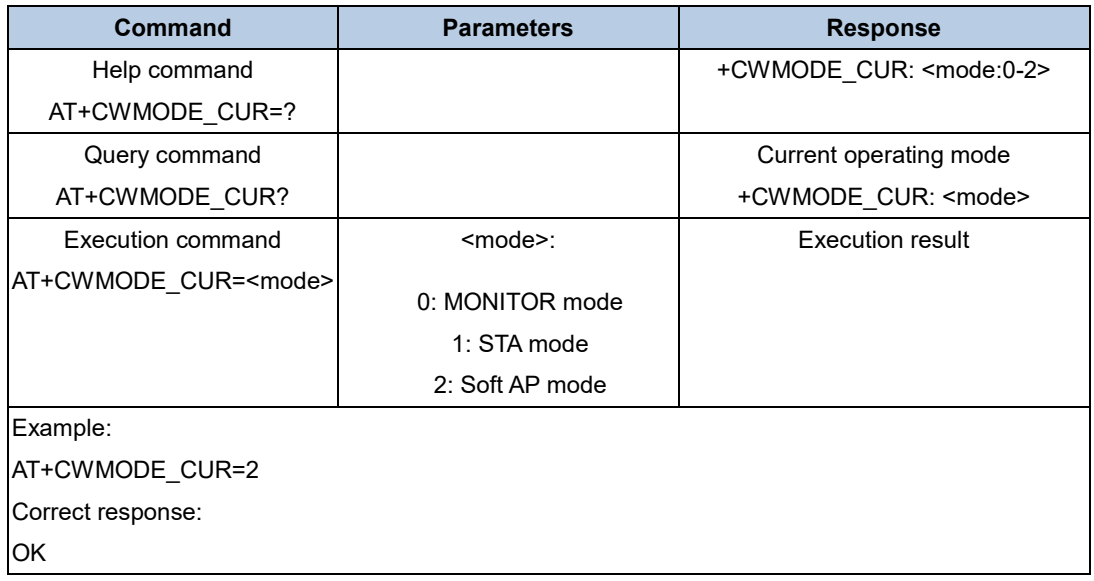

### <span id="page-10-4"></span><span id="page-10-2"></span>**4.2. AT+CWJAP\_CUR**

#### **Table 4-2. Querying the information of connected AP or connecting to AP**

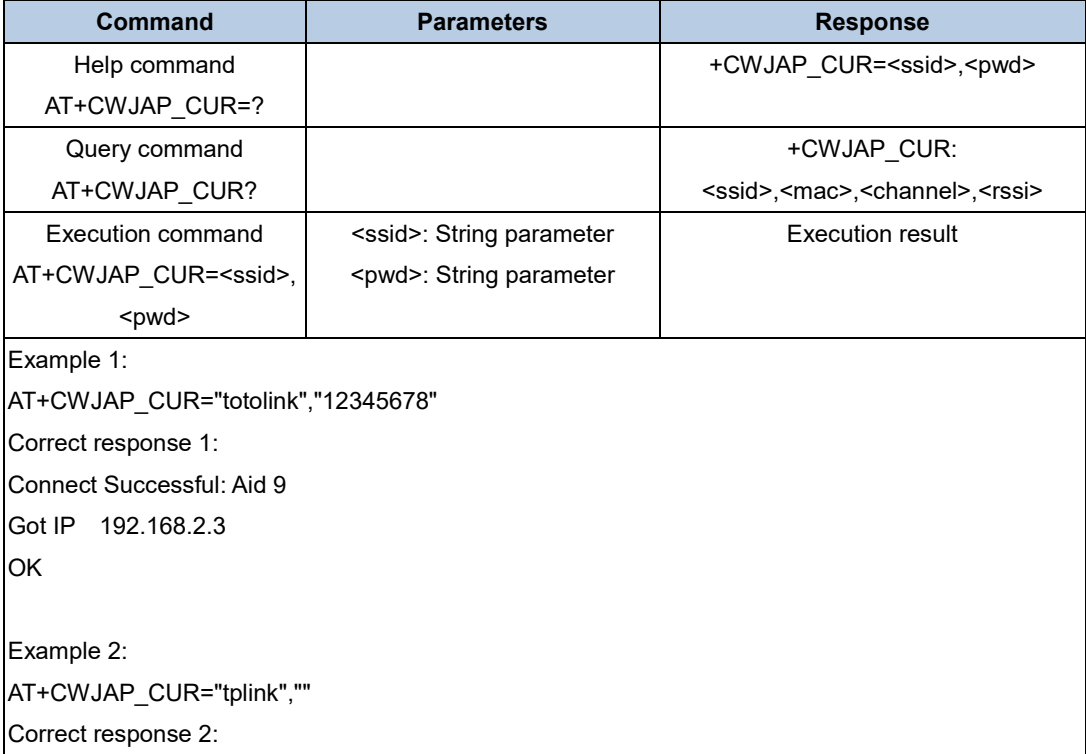

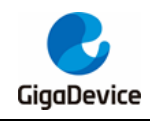

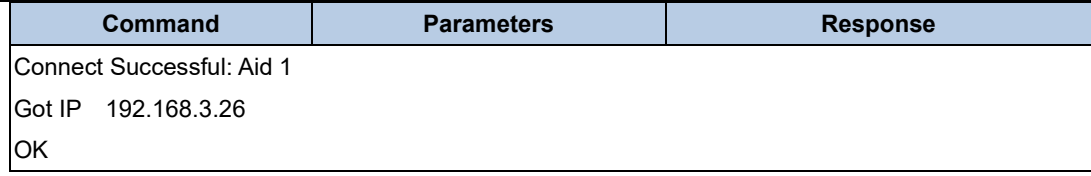

### <span id="page-11-2"></span><span id="page-11-0"></span>**4.3. AT+CWLAP**

#### **Table 4-3. Scanning and listing surrounding AP information**

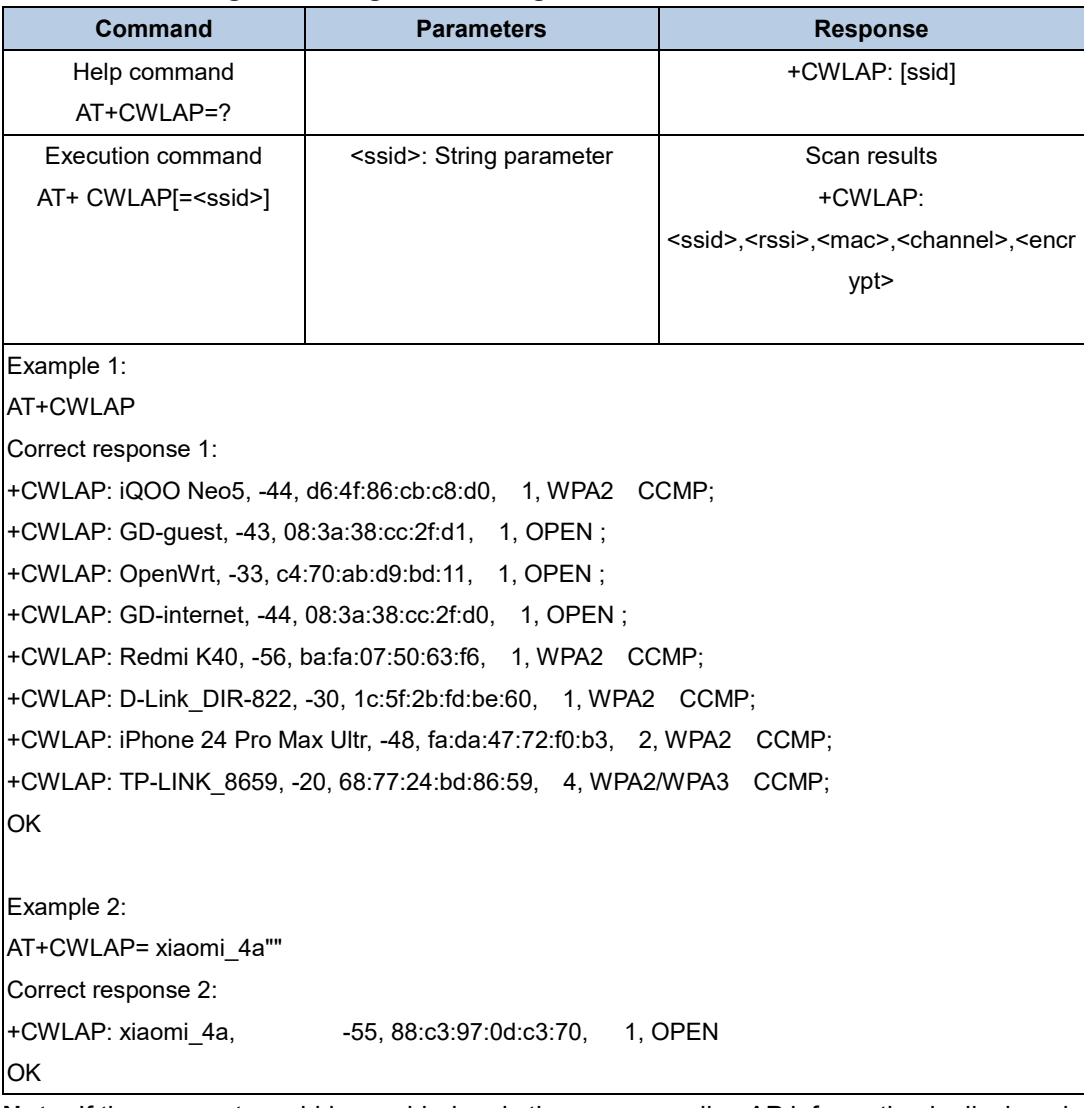

**Note:** If the parameter ssid is provided, only the corresponding AP information is displayed.

### <span id="page-11-3"></span><span id="page-11-1"></span>**4.4. AT+CWSTATUS**

#### **Table 4-4. Querying WiFi status, STA, SoftAP, or MONITOR**

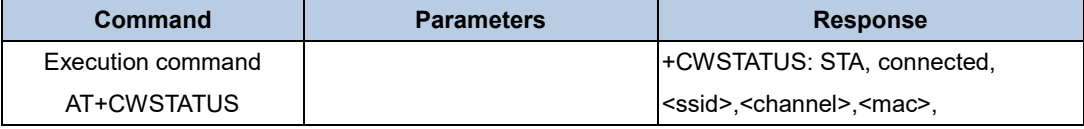

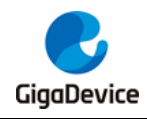

## AN151 GD32VW553 AT Command User Guide

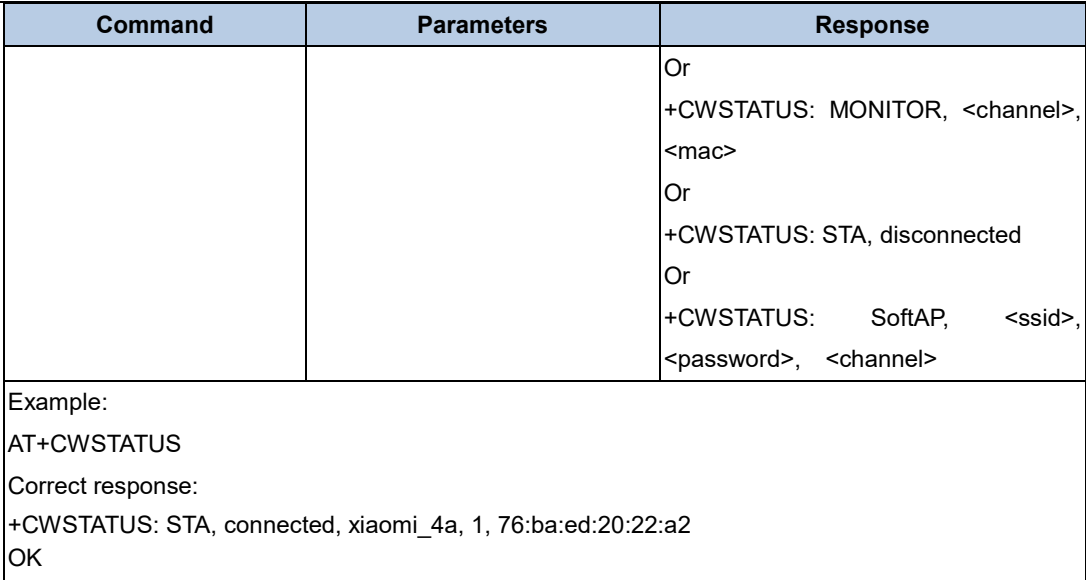

### <span id="page-12-2"></span><span id="page-12-0"></span>**4.5. AT+CWQAP**

#### **Table 4-5. Disconnecting from AP**

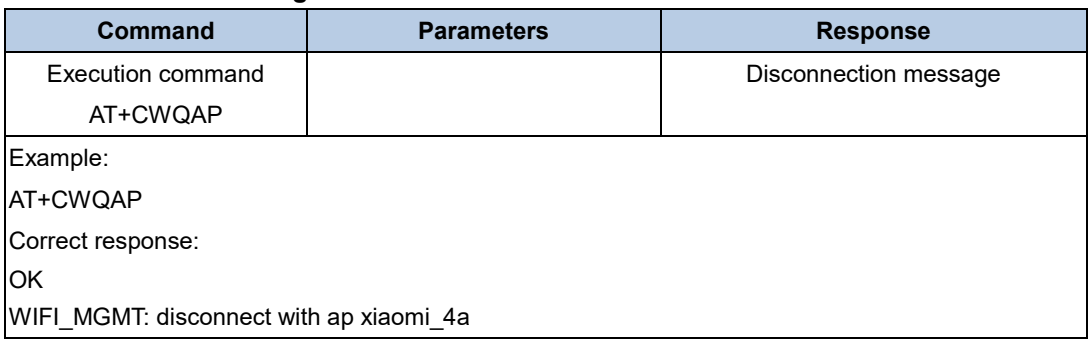

## <span id="page-12-3"></span><span id="page-12-1"></span>**4.6. AT+CWSAP\_CUR**

### **Table 4-6. Starting SoftAP**

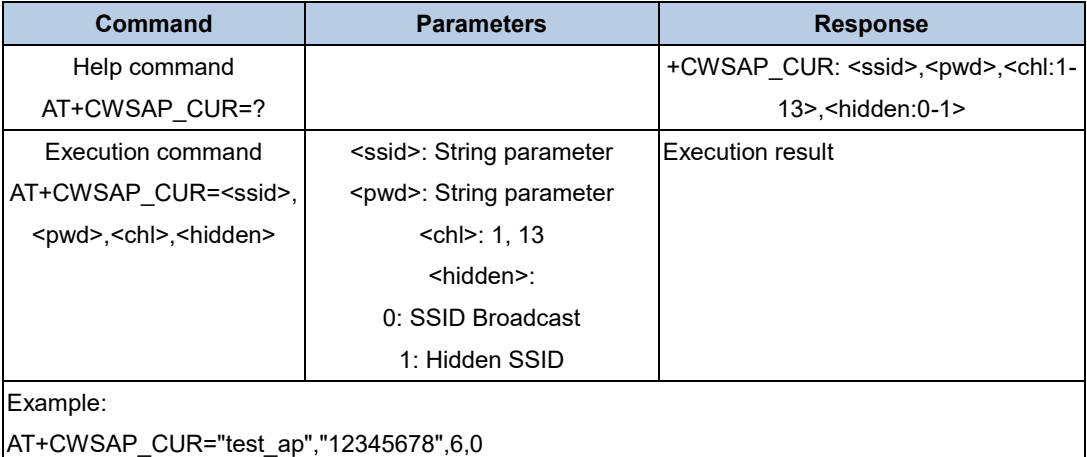

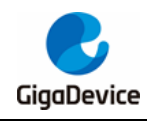

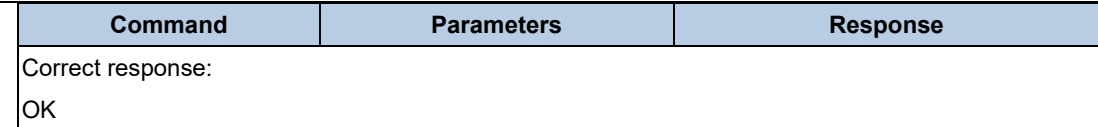

### <span id="page-13-2"></span><span id="page-13-0"></span>**4.7. AT+CWLIF**

#### **Table 4-7. Viewing clients connected to SoftAP**

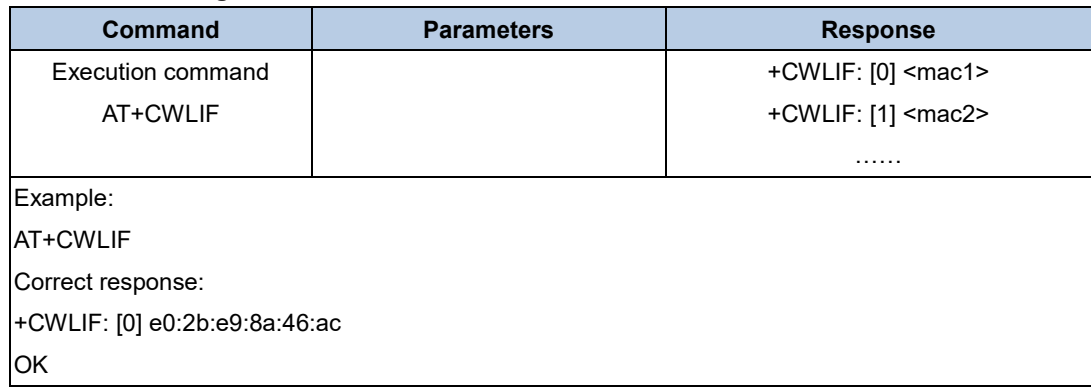

### <span id="page-13-3"></span><span id="page-13-1"></span>**4.8. AT+CWAUTOCONN**

#### **Table 4-8. Setting whether to automatically connect to the AP after power-on**

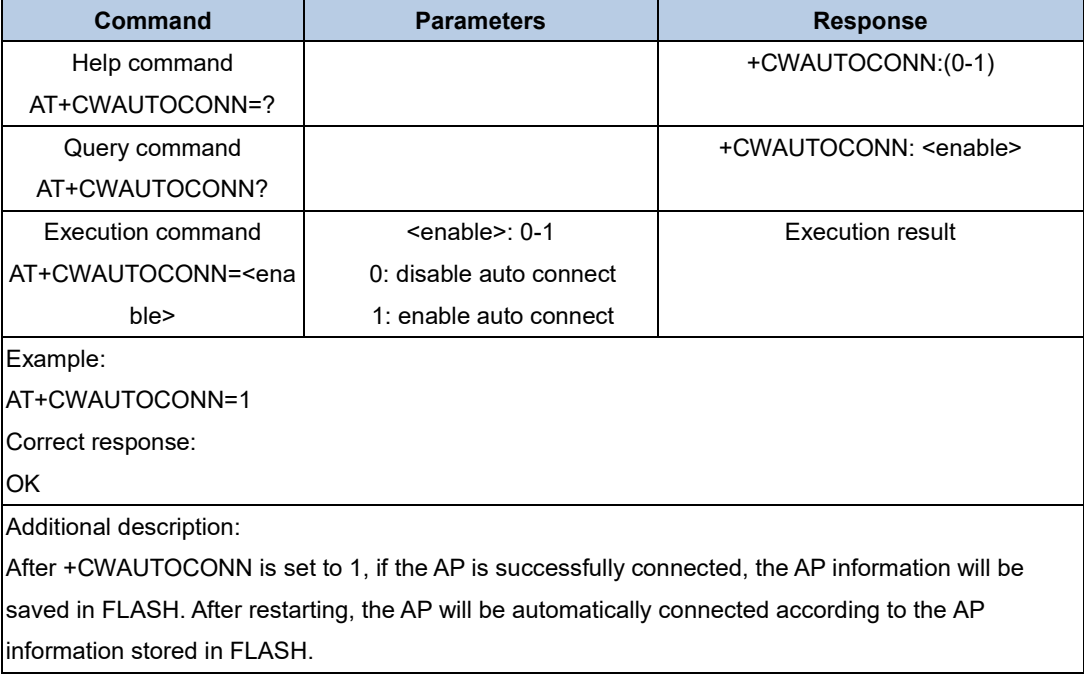

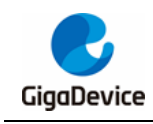

# <span id="page-14-0"></span>**5. AT TCPIP command set**

### <span id="page-14-3"></span><span id="page-14-1"></span>**5.1. AT+PING**

#### **Table 5-1. Ping function**

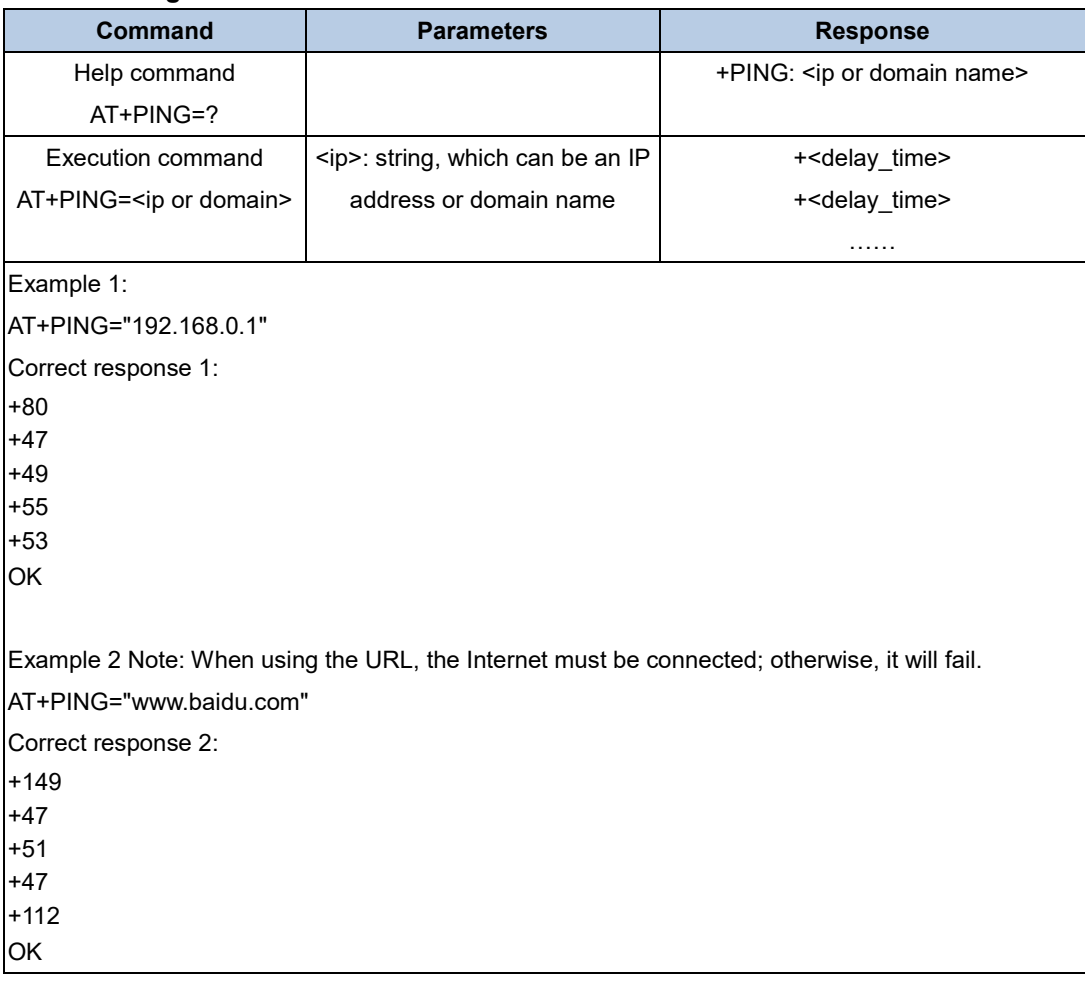

### <span id="page-14-4"></span><span id="page-14-2"></span>**5.2. AT+CIPSTA**

#### **Table 5-2. Querying or setting the IP address of the local STA**

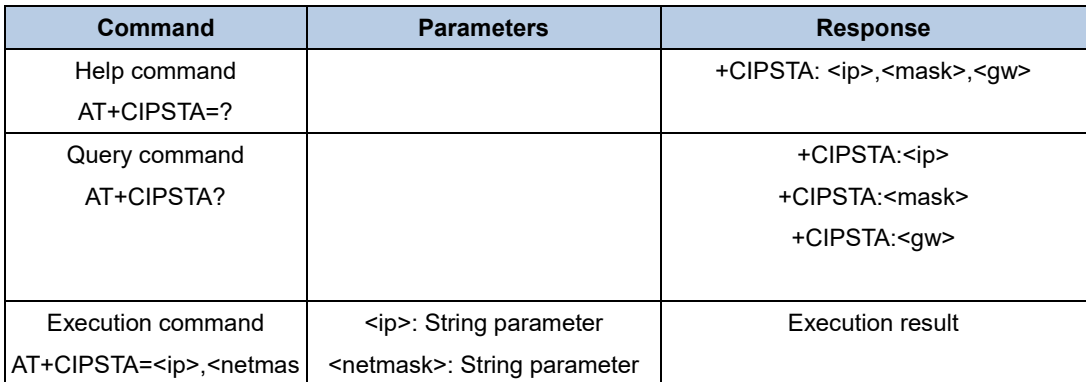

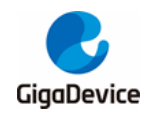

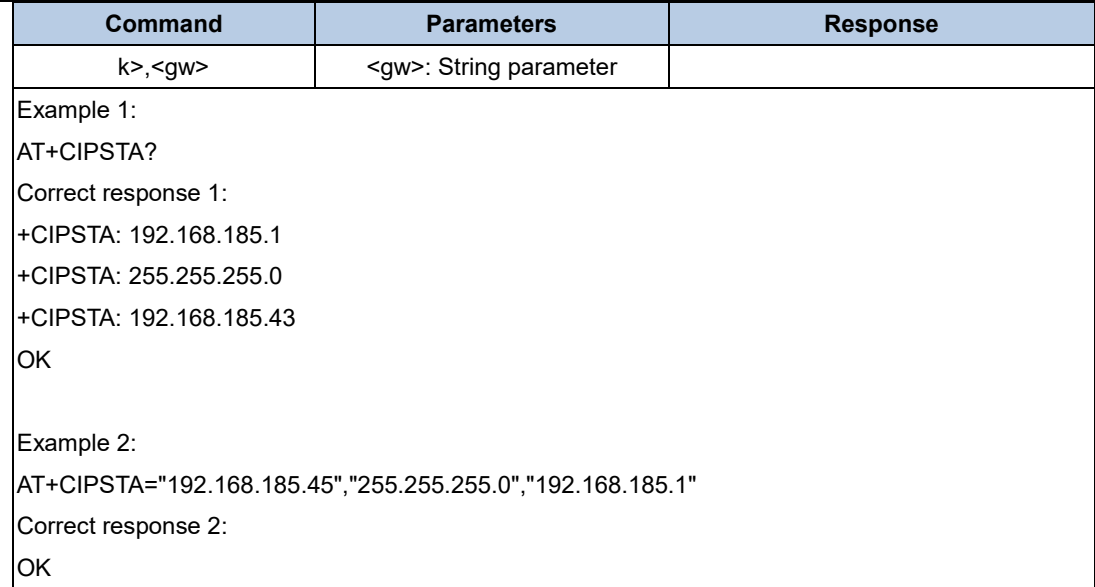

### <span id="page-15-1"></span><span id="page-15-0"></span>**5.3. AT+CIPSTART**

### **Table 5-3. Creating TCP connection or UDP transfer**

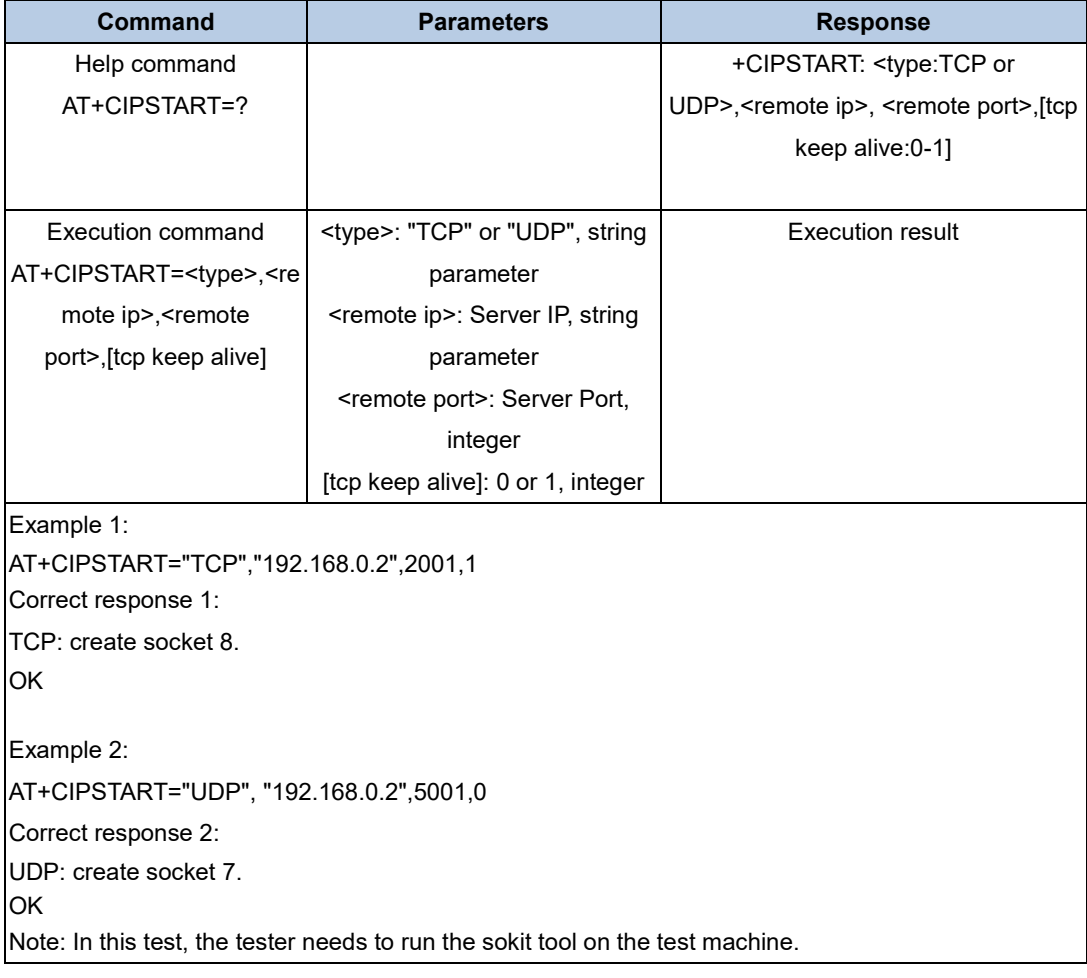

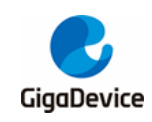

### <span id="page-16-2"></span><span id="page-16-0"></span>**5.4. AT+CIPSEND**

#### **Table 5-4. Sending data**

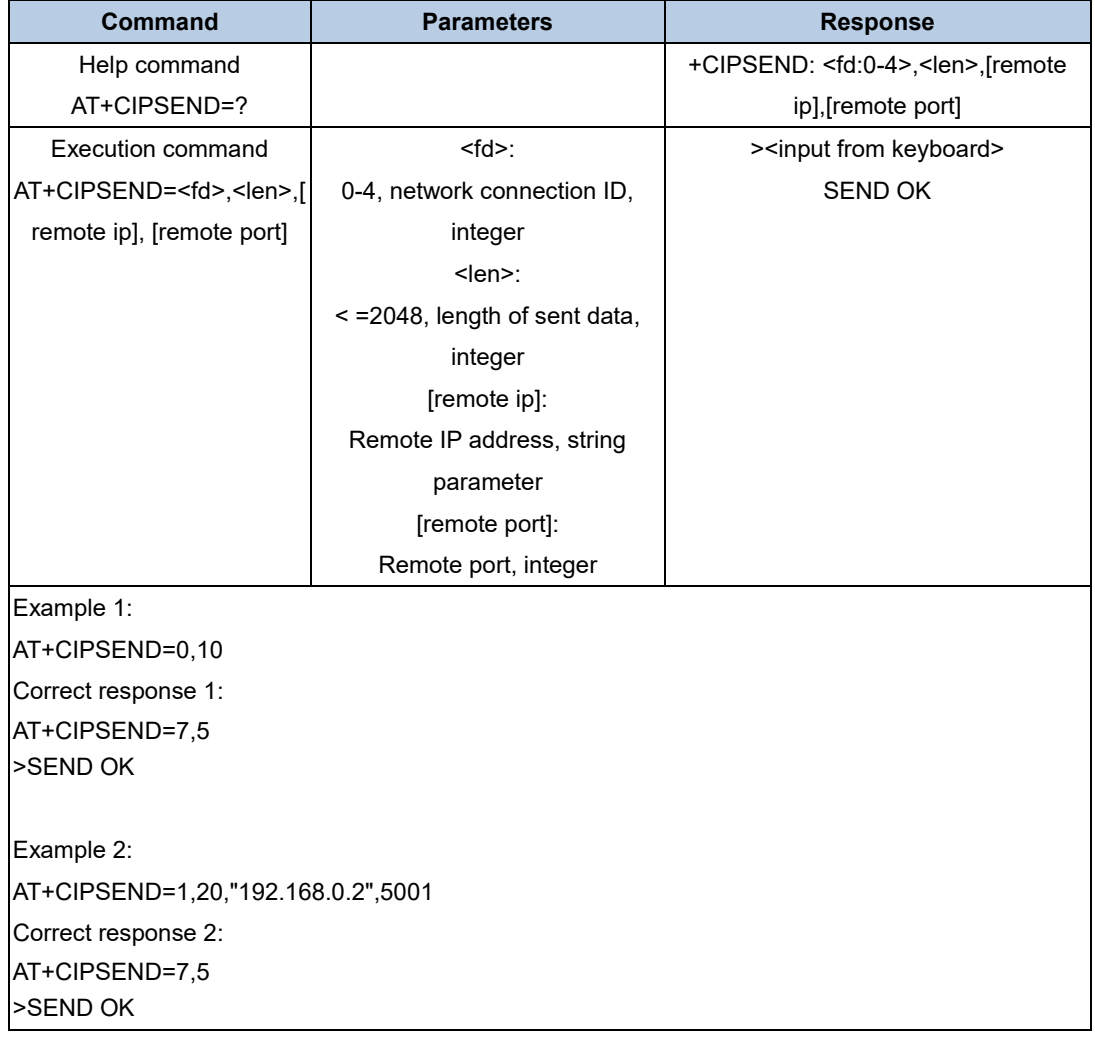

### <span id="page-16-3"></span><span id="page-16-1"></span>**5.5. AT+CIPSERVER**

#### **Table 5-5. Starting the TCP server**

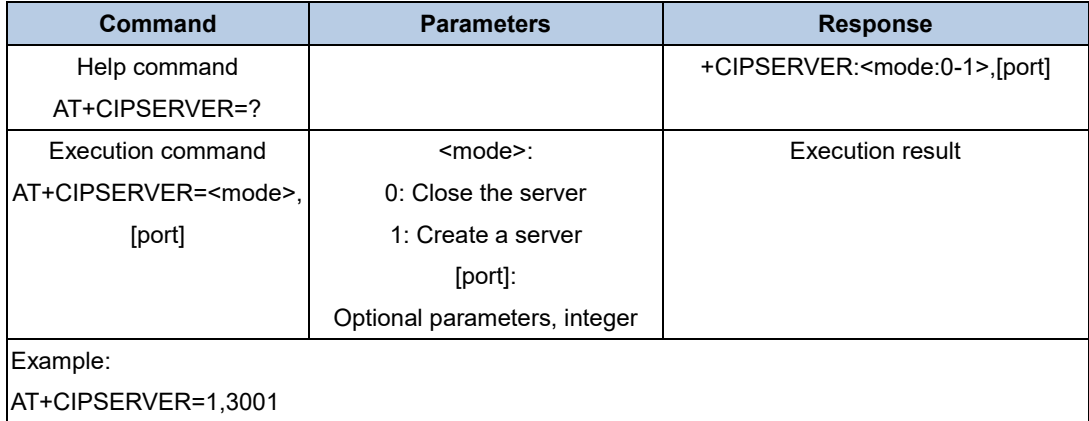

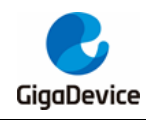

Correct response: **OK** 

### <span id="page-17-3"></span><span id="page-17-0"></span>**5.6. AT+CIPCLOSE**

#### **Table 5-6. Closing TCP connection or UDP transfer**

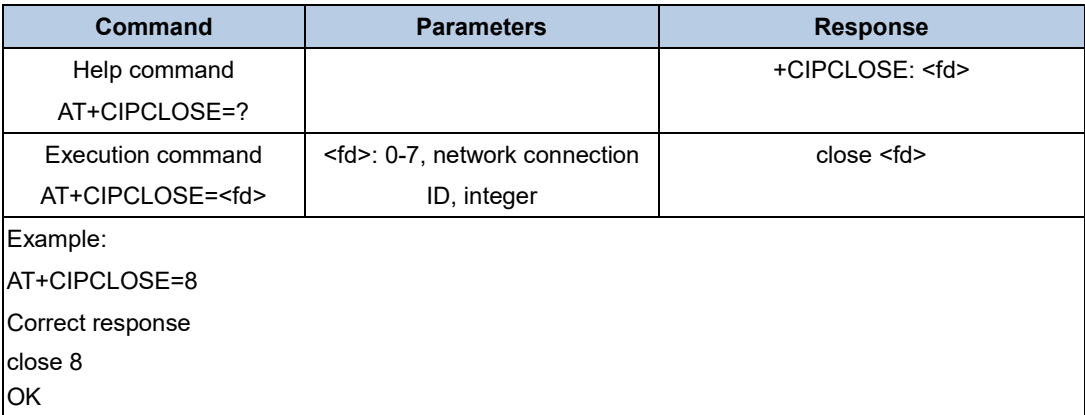

### <span id="page-17-4"></span><span id="page-17-1"></span>**5.7. AT+CIPSTATUS**

#### **Table 5-7. Querying network connection information**

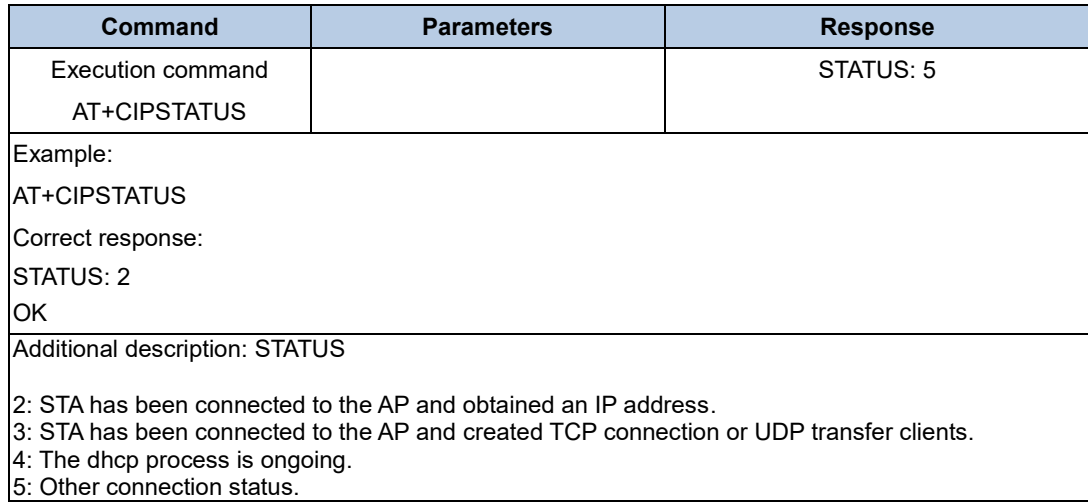

### <span id="page-17-5"></span><span id="page-17-2"></span>**5.8. AT+CIFSR**

#### **Table 5-8. Querying local IP address information**

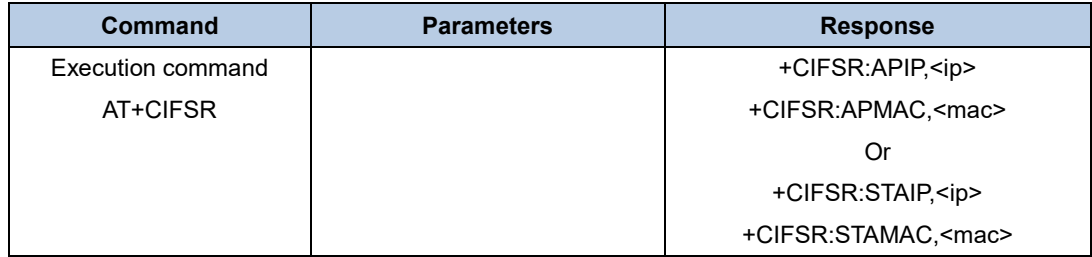

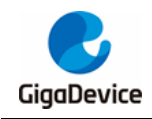

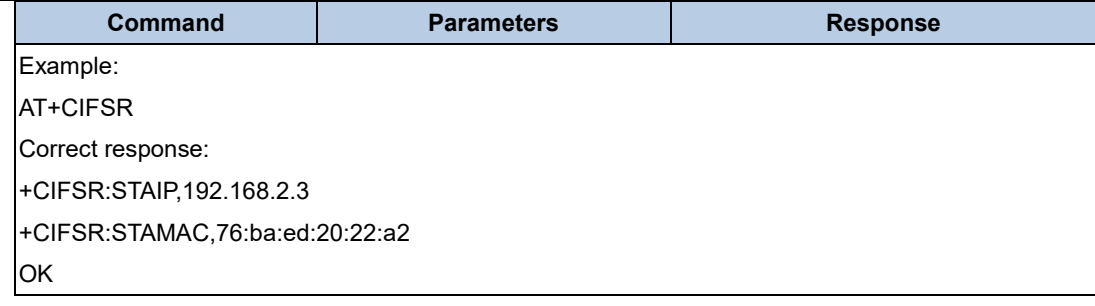

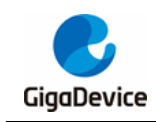

# <span id="page-19-1"></span><span id="page-19-0"></span>**6. Revision history**

### **Table 6-1. Revision history**

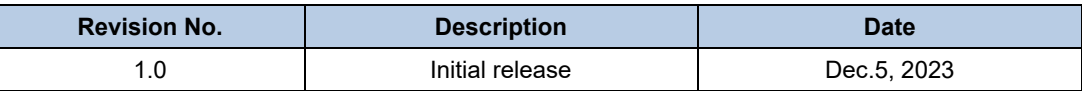

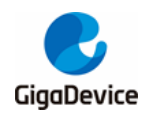

#### **Important Notice**

This document is the property of GigaDevice Semiconductor Inc. and its subsidiaries (the "Company"). This document, including any product of the Company described in this document (the "Product"), is owned by the Company under the intellectual property laws and treaties of the People's Republic of China and other jurisdictions worldwide. The Company reserves all rights under such laws and treaties and does not grant any license under its patents, copyrights, trademarks, or other intellectual property rights. The names and brands of third party referred thereto (if any) are the property of their respective owner and referred to for identification purposes only.

The Company makes no warranty of any kind, express or implied, with regard to this document or any Product, including, but not limited to, the implied warranties of merchantability and fitness for a particular purpose. The Company does not assume any liability arising out of the application or use of any Product described in this document. Any information provided in this document is provided only for reference purposes. It is the responsibility of the user of this document to properly design, program, and test the functionality and safety of any application made of this information and any resulting product. Except for customized products which have been expressly identified in the applicable agreement, the Products are designed, developed, and/or manufactured for ordinary business, industrial, personal, and/or household applications only. The Products are not designed, intended, or authorized for use as components in systems designed or intended for the operation of weapons, weapons systems, nuclear installations, atomic energy control instruments, combustion control instruments, airplane or spaceship instruments, transportation instruments, traffic signal instruments, life-support devices or systems, other medical devices or systems (including resuscitation equipment and surgical implants), pollution control or hazardous substances management, or other uses where the failure of the device or Product could cause personal injury, death, property or environmental damage ("Unintended Uses"). Customers shall take any and all actions to ensure using and selling the Products in accordance with the applicable laws and regulations. The Company is not liable, in whole or in part, and customers shall and hereby do release the Company as well as its suppliers and/or distributors from any claim, damage, or other liability arising from or related to all Unintended Uses of the Products. Customers shall indemnify and hold the Company as well as its suppliers and/or distributors harmless from and against all claims, costs, damages, and other liabilities, including claims for personal injury or death, arising from or related to any Unintended Uses of the Products.

Information in this document is provided solely in connection with the Products. The Company reserves the right to make changes, corrections, modifications or improvements to this document and Products and services described herein at any time, without notice.

© 2023 GigaDevice – All rights reserved